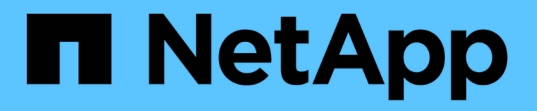

#### **StorageGRID** 시스템 관리 **StorageGRID**

NetApp November 15, 2023

This PDF was generated from https://docs.netapp.com/ko-kr/bluexp-storagegrid/task-viewstoragegrid.html on November 15, 2023. Always check docs.netapp.com for the latest.

# 목차

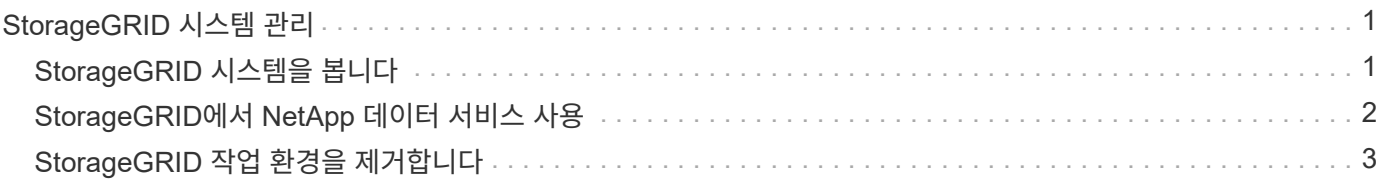

# <span id="page-2-0"></span>**StorageGRID** 시스템 관리

## <span id="page-2-1"></span>**StorageGRID** 시스템을 봅니다

StorageGRID 시스템을 발견한 후 용량 분포 및 관련 알림, 노드 및 테넌트에 대한 세부 정보를 볼 수 있습니다.

단계

- 1. 탐색 메뉴에서 \* Storage > Canvas \* 를 선택합니다.
- 2. Canvas 페이지에서 보려는 StorageGRID 작업 환경을 선택합니다.
- 3. StorageGRID 시스템에 대한 자세한 내용을 보려면 탭을 선택하십시오.
	- \* 개요 \*: 시스템의 용량 분포(사용된 용량 및 사용 가능한 용량), 시스템 알림, 노드 및 테넌트 수 등에 대한 상세 정보 보기

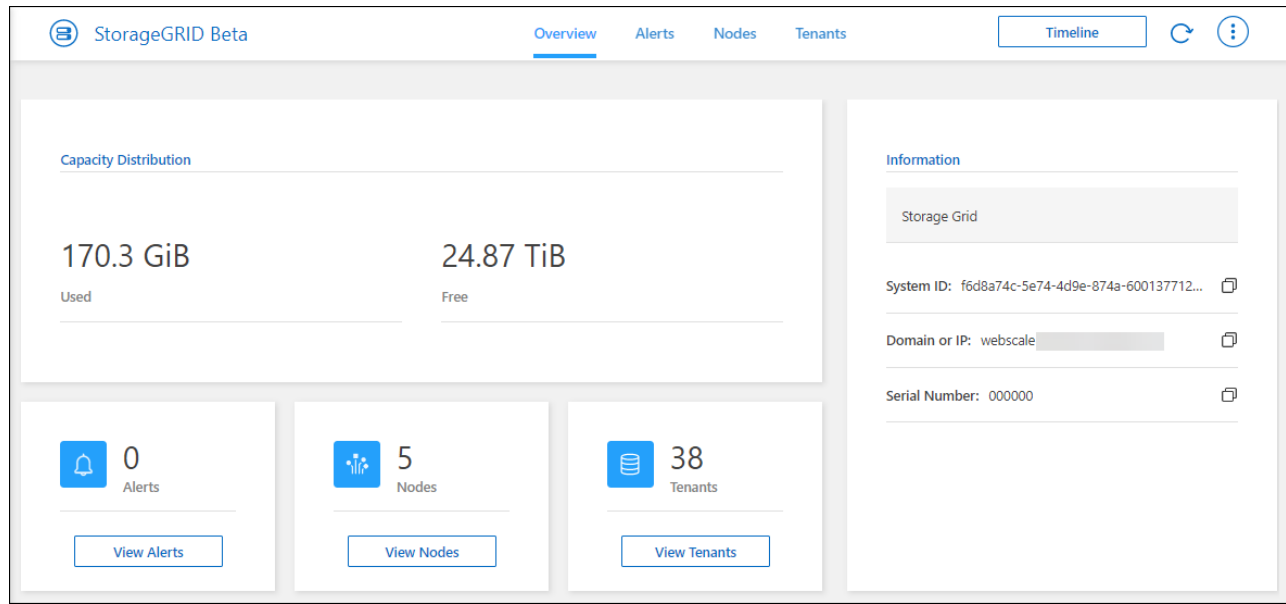

- \* 경고 \*: 활성 경고, 해결된 경고 및 해제된 경고를 포함하는 시스템 경고 요약입니다.
- \* 노드 \*: 관리 노드, API 게이트웨이 노드 및 스토리지 노드에 대한 세부 정보 여기에는 사용된 오브젝트 데이터, 사용된 오브젝트 메타데이터 및 CPU 사용량 백분율이 포함됩니다.

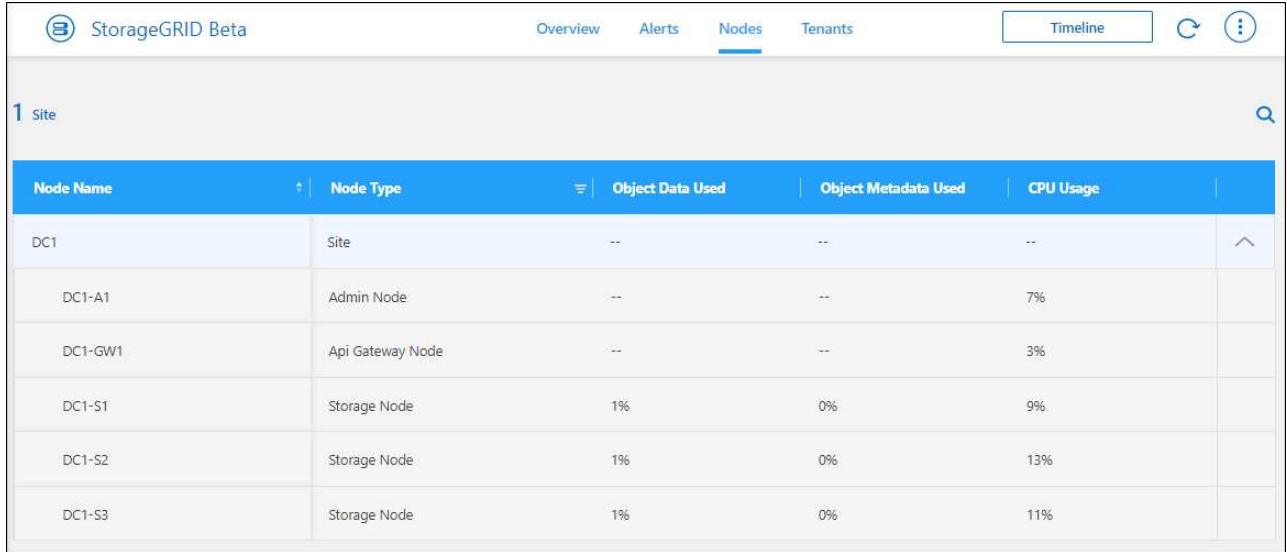

◦ \* Tenants \*: 사용된 논리적 공간, 할당량, 할당량, 객체 수를 포함하는 테넌트에 대한 주요 세부 정보.

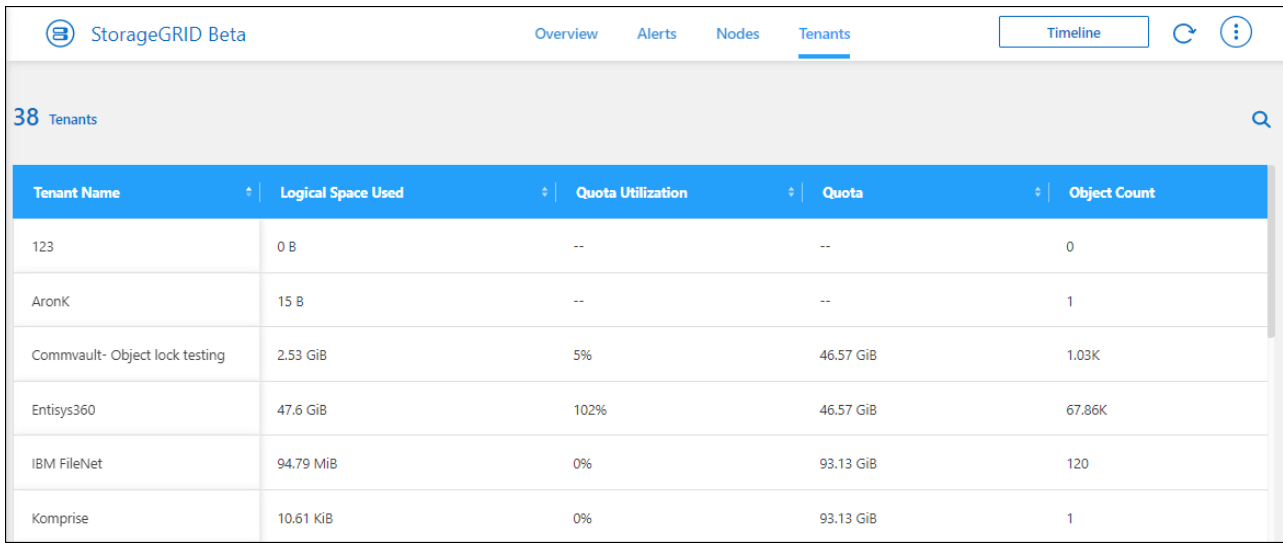

### <span id="page-3-0"></span>**StorageGRID**에서 **NetApp** 데이터 서비스 사용

BlueXP에서 StorageGRID 시스템을 발견한 후 NetApp의 데이터 서비스를 사용하여 백업 및 데이터 동기화를 수행할 수 있습니다.

• BlueXP 백업 및 복구를 사용하여 사내 ONTAP 시스템의 데이터를 NetApp StorageGRID 시스템의 오브젝트 스토리지로 백업합니다.

시작하려면 BlueXP 캔버스로 이동하여 StorageGRID 작업 환경에서 온-프레미스 ONTAP 작업 환경을 끌어다 놓습니다.

["](https://docs.netapp.com/us-en/bluexp-backup-recovery/task-backup-onprem-private-cloud.html)[사내](https://docs.netapp.com/us-en/bluexp-backup-recovery/task-backup-onprem-private-cloud.html) [ONTAP](https://docs.netapp.com/us-en/bluexp-backup-recovery/task-backup-onprem-private-cloud.html) [데이터를](https://docs.netapp.com/us-en/bluexp-backup-recovery/task-backup-onprem-private-cloud.html) [StorageGRID](https://docs.netapp.com/us-en/bluexp-backup-recovery/task-backup-onprem-private-cloud.html)[에](https://docs.netapp.com/us-en/bluexp-backup-recovery/task-backup-onprem-private-cloud.html) [백업하는](https://docs.netapp.com/us-en/bluexp-backup-recovery/task-backup-onprem-private-cloud.html) [방법에](https://docs.netapp.com/us-en/bluexp-backup-recovery/task-backup-onprem-private-cloud.html) [대해](https://docs.netapp.com/us-en/bluexp-backup-recovery/task-backup-onprem-private-cloud.html) [자세히](https://docs.netapp.com/us-en/bluexp-backup-recovery/task-backup-onprem-private-cloud.html) [알아보십시오](https://docs.netapp.com/us-en/bluexp-backup-recovery/task-backup-onprem-private-cloud.html)["](https://docs.netapp.com/us-en/bluexp-backup-recovery/task-backup-onprem-private-cloud.html)

• BlueXP 복사 및 동기화를 사용하여 StorageGRID 시스템과 데이터를 동기화할 수 있습니다.

시작하려면 BlueXP 캔버스로 이동하여 대상 작업 환경에서 소스 작업 환경을 끌어다 놓습니다. StorageGRID는

소스 또는 타겟이 될 수 있습니다.

["BlueXP](https://docs.netapp.com/us-en/bluexp-copy-sync/index.html) [복사](https://docs.netapp.com/us-en/bluexp-copy-sync/index.html) [및](https://docs.netapp.com/us-en/bluexp-copy-sync/index.html) [동기화에](https://docs.netapp.com/us-en/bluexp-copy-sync/index.html) [대해](https://docs.netapp.com/us-en/bluexp-copy-sync/index.html) [자세히](https://docs.netapp.com/us-en/bluexp-copy-sync/index.html) [알아보십시오](https://docs.netapp.com/us-en/bluexp-copy-sync/index.html)["](https://docs.netapp.com/us-en/bluexp-copy-sync/index.html)

## <span id="page-4-0"></span>**StorageGRID** 작업 환경을 제거합니다

BlueXP에서 더 이상 관리하지 않으려는 경우 StorageGRID 작업 환경을 제거합니다.

작업 환경을 제거해도 StorageGRID 시스템에는 영향을 주지 않습니다. 언제든지 BlueXP에서 재검색할 수 있습니다.

단계

- 1. 탐색 메뉴에서 \* Storage > Canvas \* 를 선택합니다.
- 2. Canvas 페이지에서 StorageGRID 작업 환경을 선택합니다.
- 3. 메뉴 아이콘을 선택하고 \* 작업 공간에서 제거 \* 를 선택합니다.

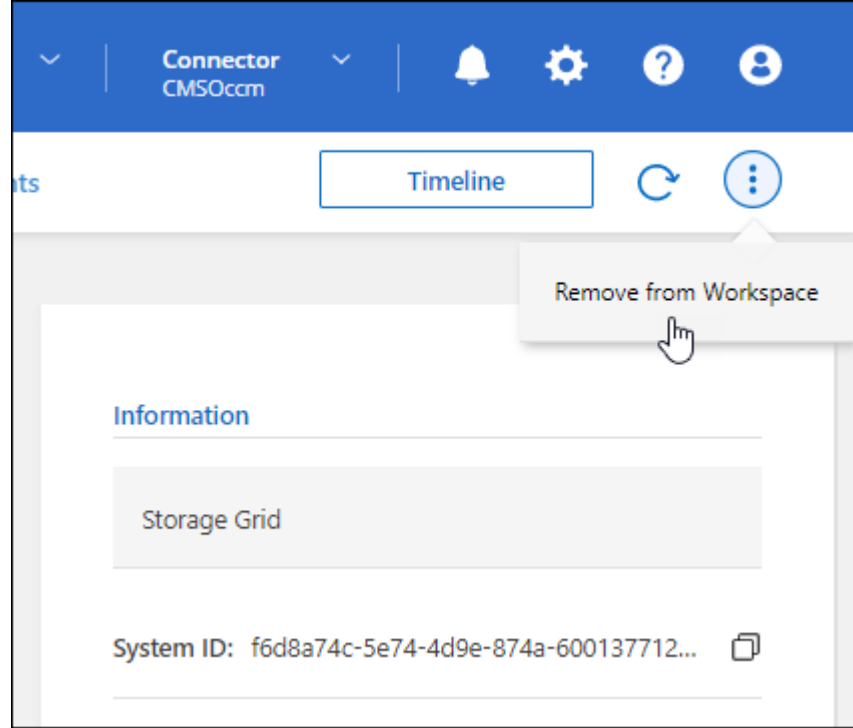

4. 확인하려면 \* 제거 \* 를 선택합니다.

Copyright © 2023 NetApp, Inc. All Rights Reserved. 미국에서 인쇄됨 본 문서의 어떠한 부분도 저작권 소유자의 사전 서면 승인 없이는 어떠한 형식이나 수단(복사, 녹음, 녹화 또는 전자 검색 시스템에 저장하는 것을 비롯한 그래픽, 전자적 또는 기계적 방법)으로도 복제될 수 없습니다.

NetApp이 저작권을 가진 자료에 있는 소프트웨어에는 아래의 라이센스와 고지사항이 적용됩니다.

본 소프트웨어는 NetApp에 의해 '있는 그대로' 제공되며 상품성 및 특정 목적에의 적합성에 대한 명시적 또는 묵시적 보증을 포함하여(이에 제한되지 않음) 어떠한 보증도 하지 않습니다. NetApp은 대체품 또는 대체 서비스의 조달, 사용 불능, 데이터 손실, 이익 손실, 영업 중단을 포함하여(이에 국한되지 않음), 이 소프트웨어의 사용으로 인해 발생하는 모든 직접 및 간접 손해, 우발적 손해, 특별 손해, 징벌적 손해, 결과적 손해의 발생에 대하여 그 발생 이유, 책임론, 계약 여부, 엄격한 책임, 불법 행위(과실 또는 그렇지 않은 경우)와 관계없이 어떠한 책임도 지지 않으며, 이와 같은 손실의 발생 가능성이 통지되었다 하더라도 마찬가지입니다.

NetApp은 본 문서에 설명된 제품을 언제든지 예고 없이 변경할 권리를 보유합니다. NetApp은 NetApp의 명시적인 서면 동의를 받은 경우를 제외하고 본 문서에 설명된 제품을 사용하여 발생하는 어떠한 문제에도 책임을 지지 않습니다. 본 제품의 사용 또는 구매의 경우 NetApp에서는 어떠한 특허권, 상표권 또는 기타 지적 재산권이 적용되는 라이센스도 제공하지 않습니다.

본 설명서에 설명된 제품은 하나 이상의 미국 특허, 해외 특허 또는 출원 중인 특허로 보호됩니다.

제한적 권리 표시: 정부에 의한 사용, 복제 또는 공개에는 DFARS 252.227-7013(2014년 2월) 및 FAR 52.227- 19(2007년 12월)의 기술 데이터-비상업적 품목에 대한 권리(Rights in Technical Data -Noncommercial Items) 조항의 하위 조항 (b)(3)에 설명된 제한사항이 적용됩니다.

여기에 포함된 데이터는 상업용 제품 및/또는 상업용 서비스(FAR 2.101에 정의)에 해당하며 NetApp, Inc.의 독점 자산입니다. 본 계약에 따라 제공되는 모든 NetApp 기술 데이터 및 컴퓨터 소프트웨어는 본질적으로 상업용이며 개인 비용만으로 개발되었습니다. 미국 정부는 데이터가 제공된 미국 계약과 관련하여 해당 계약을 지원하는 데에만 데이터에 대한 전 세계적으로 비독점적이고 양도할 수 없으며 재사용이 불가능하며 취소 불가능한 라이센스를 제한적으로 가집니다. 여기에 제공된 경우를 제외하고 NetApp, Inc.의 사전 서면 승인 없이는 이 데이터를 사용, 공개, 재생산, 수정, 수행 또는 표시할 수 없습니다. 미국 국방부에 대한 정부 라이센스는 DFARS 조항 252.227-7015(b)(2014년 2월)에 명시된 권한으로 제한됩니다.

#### 상표 정보

NETAPP, NETAPP 로고 및 <http://www.netapp.com/TM>에 나열된 마크는 NetApp, Inc.의 상표입니다. 기타 회사 및 제품 이름은 해당 소유자의 상표일 수 있습니다.